# 【**1】全演者へのお知らせ**

### **オンラインでの発表について**

第 32 回大阪府理学療法学術大会は 9 月 13 日にオンラインにて開催となりました。それに伴い、当初予定し ていた発表形式(一般口述、ポスター)の内容が変更となりました。症例報告(セッション名O-1~O-4)は 9 月 13 日当日に Zoom アプリを使用した LIVE での発表、症例・研究報告(P-1~P-26、PR1~PR3)、卒業研 究報告 (PG-27) はポスターの HP 掲示とコメントでの質疑応答となります。 (LIVE 発表の方は 9 月 1 日~9 月 12 日の間に座長、大会スタッフと事前接続確認を行います。日時は後日担当スタッフから調整連絡がありま す)

オンライン学会発表の手順を含めた詳細は以下の通りです。

役員一丸となって現在オンライン化の準備を進めておりますので、演者の皆様においてはご自身の成果公表 を全うしていただきますよう、宜しくお願い致します。

※学会参加に伴い、特設サイトにおいてアカウント登録を行う必要がありますので、「参加者へのお知らせ」 をお読みいただき、9 月 1 日~9 月 13 日の間にアカウント登録をお済ませください。

#### **利益相反(COI)について**

発表時に利益相反ついての情報開示をお願いします。

LIVE 発表の場合は、最初に利益相反自己申告に関するスライドを加えて下さい。

ポスター発表の場合は、ポスター内に開示下さい。

サンプルフォーマットを用意しておりますので、そちらを参考にしてください。

#### **【2】口述発表(症例報告)(LIVE 形式)の方**

- (1)発表の準備について
- 1. スライド作成について
	- ・サンプルフォーマットをご確認ください。(利益相反の記載について)
	- ・枚数制限はありませんが、発表時間に収まるように注意して下さい。
	- ・発表時間は 7 分以内、質疑応答は 3 分以内とします。
	- ・操作確認やスライド投影確認を含め、事前に ZOOM アプリを用いて接続確認を行いますので、8 月 30 日 までに作成してください。(日時は担当スタッフより連絡があります)
	- ・オンラインでの発表は著作権法上の公衆送信にあたると考えられますので、画面共有するスライドにおけ るコンテンツは著作権上の問題のないものに限るようご留意ください。
	- ・スライドの提出は必要ありませんが、オンラインという特性上、内容に不適切な文言や画像がないかだけ 確認させていただきます。
- 2. 当日使用するコンピュータ、ネット環境は各自ご用意の程お願い致します。
- 3. 音声が途切れないように、可能な限りイヤホンマイク等をご用意いただきますよう宜しくお願い致します。 (iPhone 等に付属しているような簡易のもので大丈夫です。)
- 4. 発表内容が抄録と相違ないよう注意して下さい。

5. 発表の録画については、管理者である大阪学会準備委員が行いますので、ご了承ください。

- (2)学会当日について
- 1. LIVE 発表は Zoom を用いて行います。
- 2. 手順は以下の通りです。
- ① 事前に運営事務局よりご発表会場となる Zoom の「招待 URL」をお送りします。
- ② メールにて送られてくる「招待 URL」をクリックして入室ください。

学会ホームページに公開されているリンクは「聴講者用」となりますのでご注意ください。

- ③ 入室後、「コンピュータオーディオに参加する」という画面が表示されたらそのままボタンを押して ください。Zoom アプリでコンピュータのマイク・スピーカーを使えるようになります。 入室時は画面オン、ミュートの状態になっています。
- ④ 名前は「発表 ID 氏名」(例. A8-1 大阪太郎)と表示されるように変更してください。

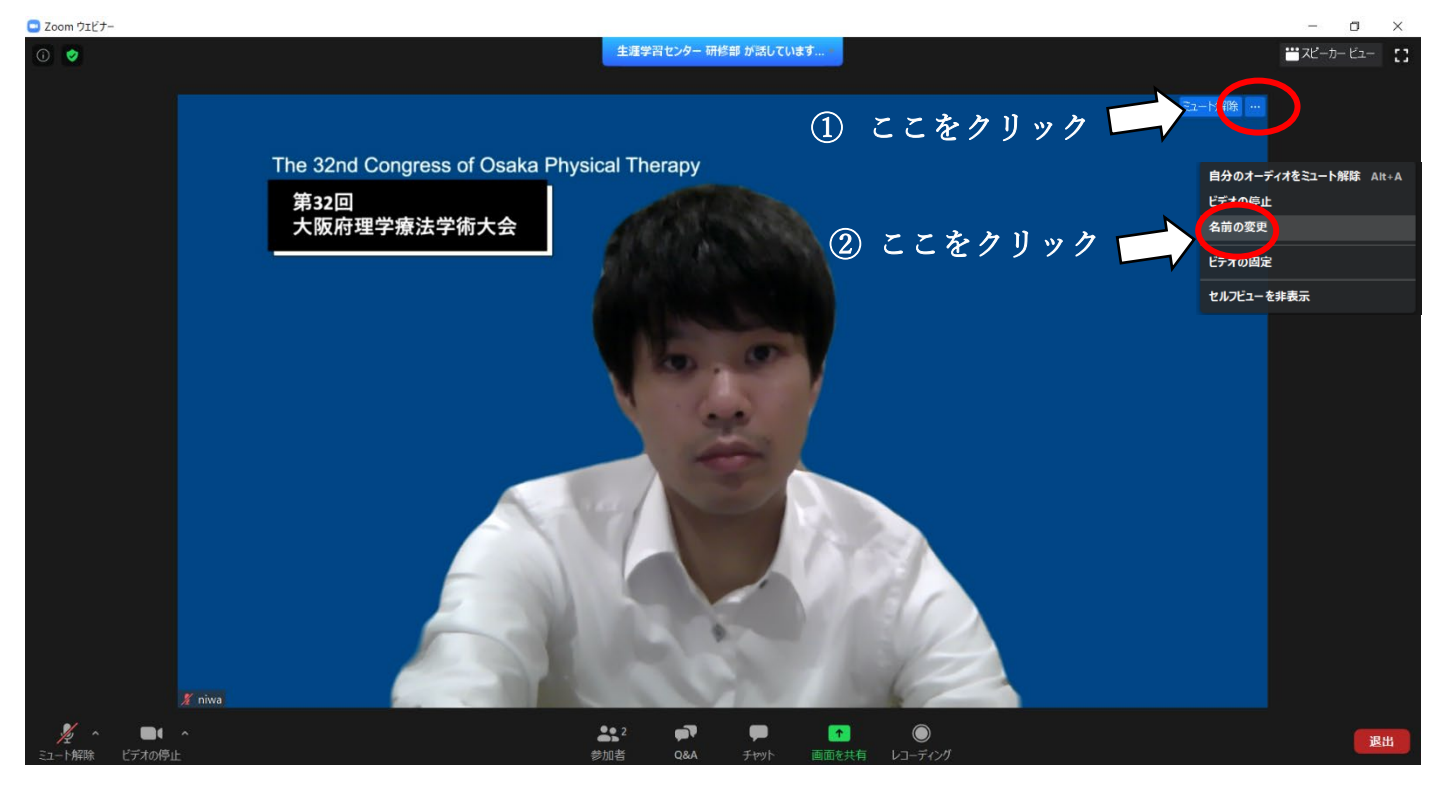

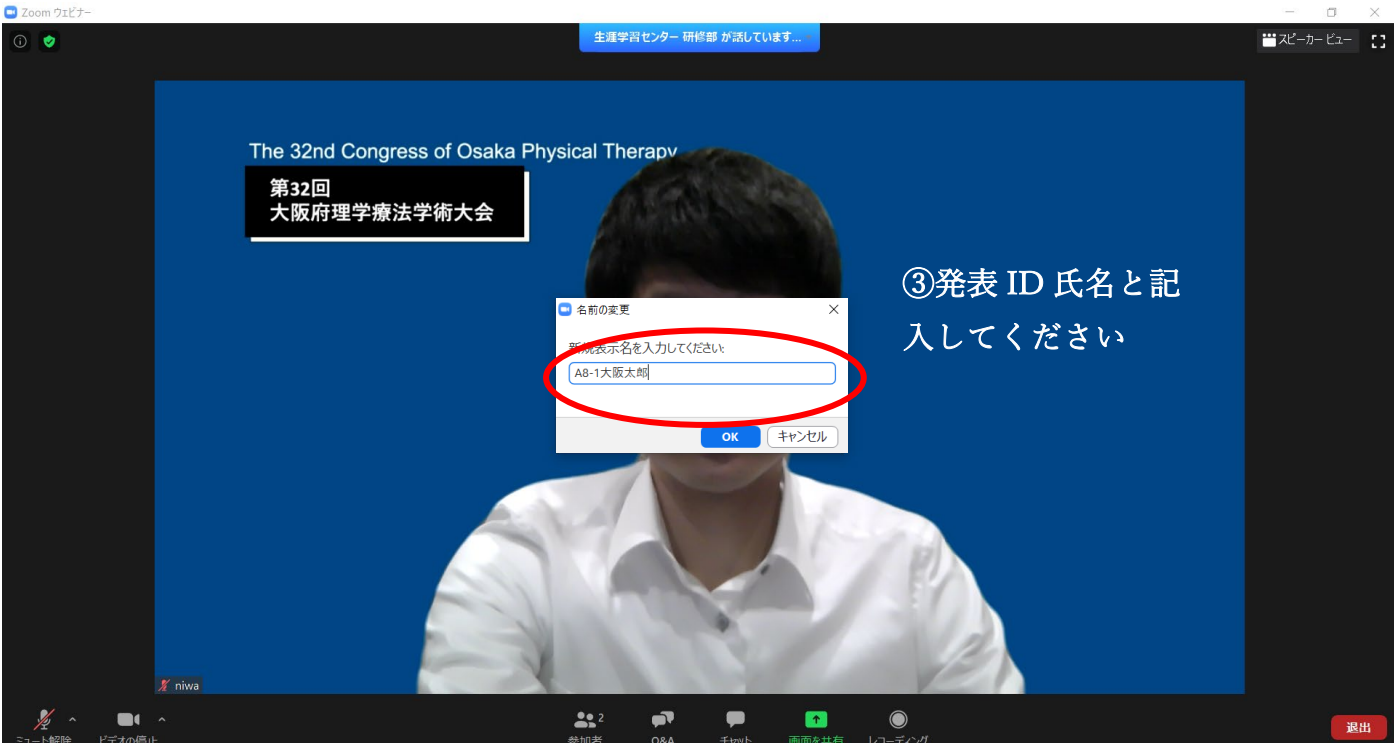

※上記準備ができたら、画面をオフにして、発表スライドを自身のパソコン上に立ち上げ、役員からお声がけ があるまでしばらくお待ちください

⑤ 座長が進行しますので、自身の番になったら、画面をオンにし、ミュートを解除してください。そして 画面を共有し、スライドがきちんと相手に見えていることを確認できたら、発表を始めてください。

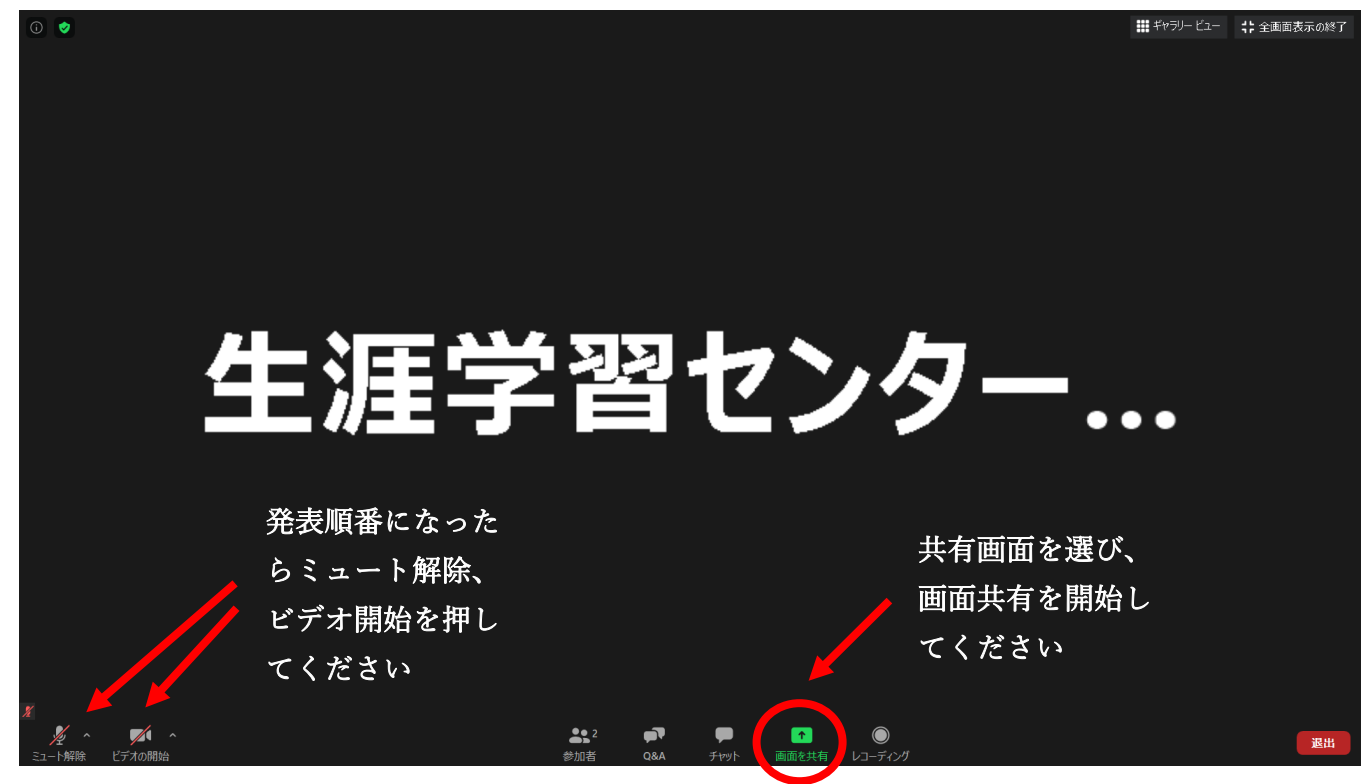

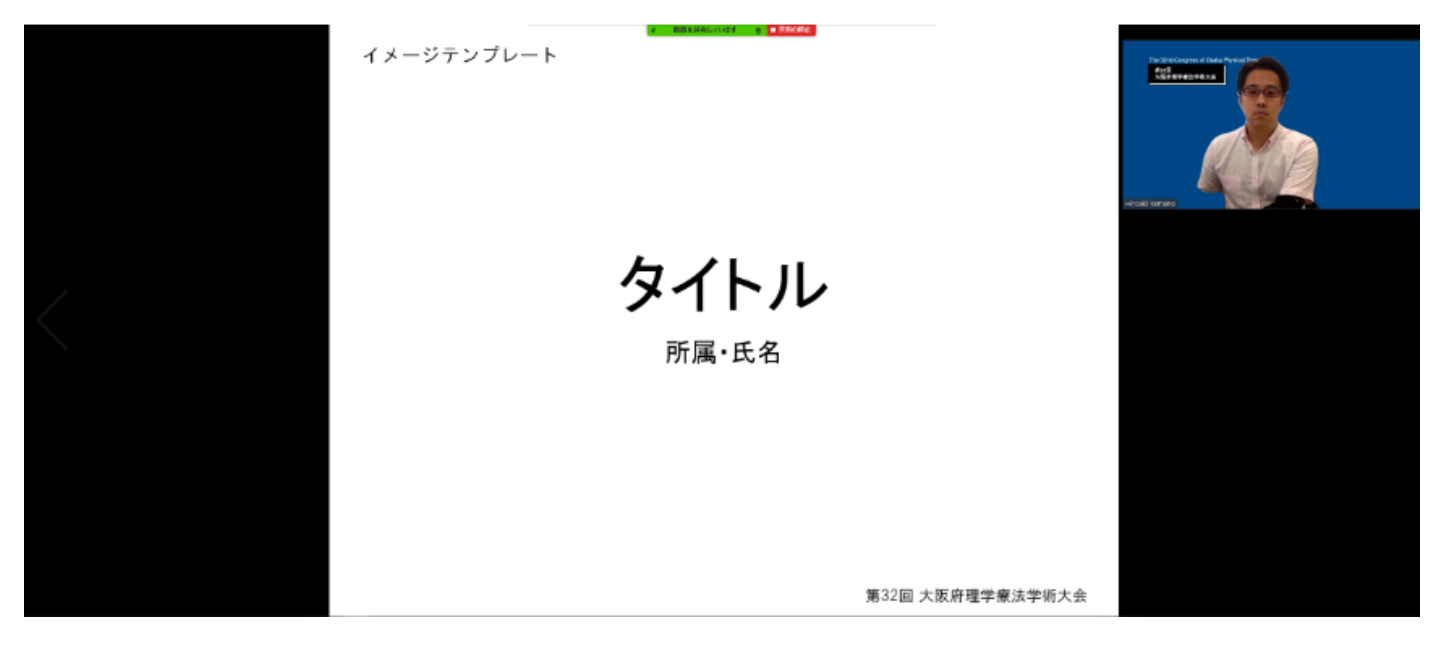

※上記のような画面になっていれば準備完了です。

- ⑥ 発表、質疑応答が終了し、座長が終了の合図を出したら、画面共有を解き、画面オフ、ミュートにしてく ださい。(発表開始からここまでが録画され、後日録画配信されます)
- ⑦ 以上はご自身が発表するときの説明です。ご自身の発表以外の口頭発表のセッションに参加される場合 は、上記「参加者の皆様へ – 口述発表を聴講する場合」のやり方にしたがってください。

【発表に際しての注意点】

- 1. セッション開始 30 分前より Zoom に入室可能になります。開始 20 分前には必ず入室するようにしてくだ さい。
- 2. 15 分前に座長・演者の音声が届くか、画面共有ができるかの最終チェックを行いますので、大会役員の指 示に従い、ミュート解除等のご対応を宜しくお願いします。
- 3. 発表時の音声をクリアに拾うために、マイクやヘッドセットを使用していただきますようお願いします。
- 4. 発表時間は 7 分以内、質疑応答は 3 分以内とします。
- 5. ベルの代わりとして、6 分経過したら、チャットの画面に【6 分経過】と表示されますので、7 分以内で 発表を終らせるようにしてください。
- 6. 参加者からの質問は、Zoom の Q&A への質問を座長が代読するか、質問者が手を挙げる機能を使い、ミ ュートを外して直接質問するかの 2 通りがあります。
- 7. 質疑応答の終了時間になりましたらチャットに【終了時間です】と表示されますので、質疑応答を終了し てください。

## **【3】ポスター発表**

- 1. 演者は Microsoft PowerPoint (スライドサイズ 16:9) 横長 1 枚もので作成し、PDF 形式にて提出して 下さい。(サンプルフォーマット参照)
- 2. デザインは問いませんが、演題番号、タイトル、所属、名前、利益相反については必ず記載するようにし てください
- 3. ポスターは8月23日 (日) 中に [pt.osaka.32nd@gmail.com](mailto:pt.osaka.32nd@gmail.com) (事務局) へご提出ください。事務局が閲覧ペ ージへアップいたします。
- 4. 提出する PDF のファイル名は、「演題番号(アルファベットー数字ー数字)」としてください。
- 5. 当日発表はなく、HP 上でのポスター公開およびコメントやり取りのみとしますので、できる限りわかりや すいポスターの作成をお願いします。
- 6. 公開期間は 9 月 13 日から 9 月 30 日までとなります。
- 7. 口頭での発表はありませんが、学会当日は参加者からコメント機能での質問がありますので、9 月 13 日 16 時~18 時の間には必ず 1 度ログインし、質問への回答をお願いします。
- 8. また、公開期間中はコメント可能なので、9 月 30 日までは必要に応じてご確認ください。

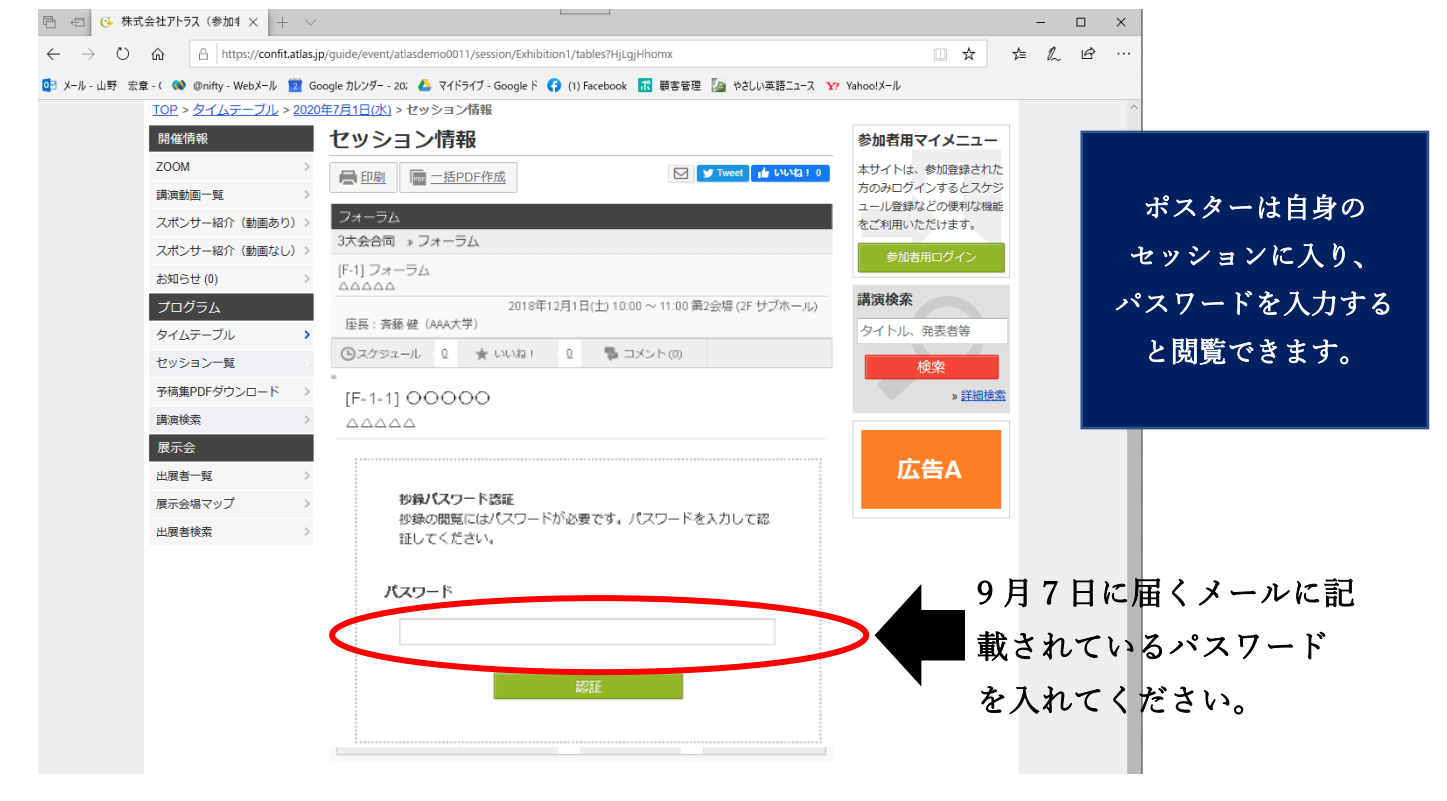

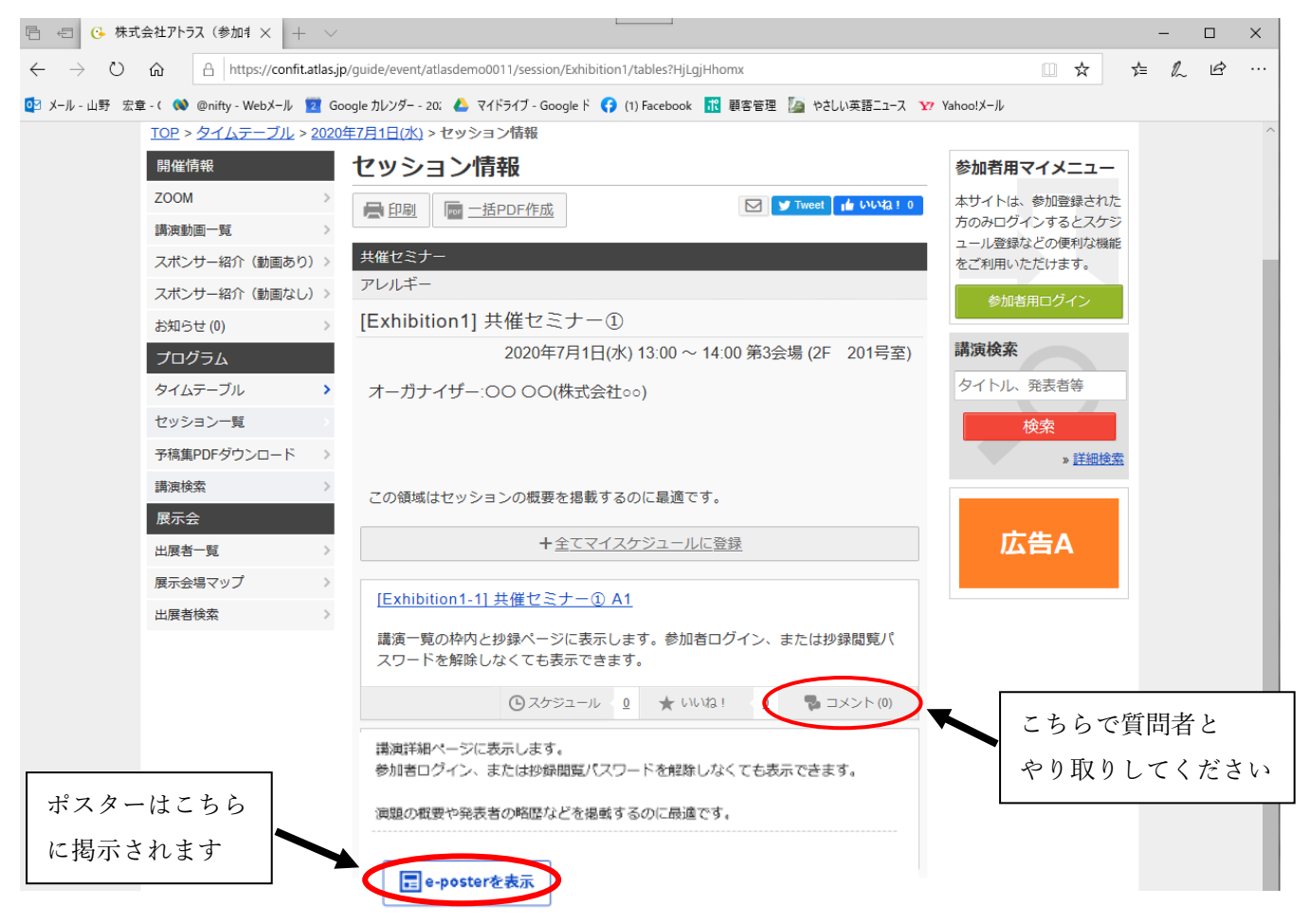

9. 発表内容が抄録と相違ないよう注意して下さい。

## **【4】発表者ポイントについて**

発表者が新人教育プログラム履修中の場合は、C-6 症例発表 (3 単位)、同プログラムを終了している場合は 生涯学習の発表加算のポイント認定を行います。ポスター発表の場合は、質問に対する回答を行っていること を確認できた場合、付与されます。

## **【5】終わりに**

新しい開催方式での発表経験を積まれることを運営スタッフ一同楽しみにしています。